# **Schnellstart-Anleitung für KP-38. KP-39. KP-38A und KP-39A**

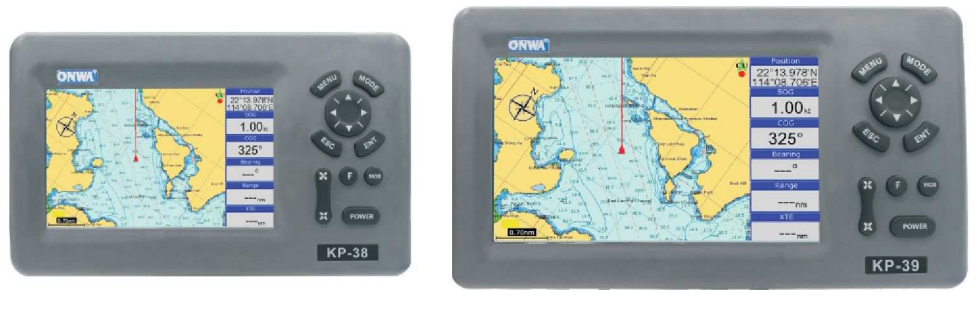

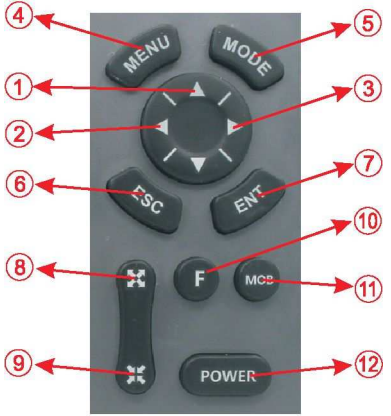

- Plotterfunktion: Bewegt den Cursor nach oben oder ändert die Einstellung.
- Plotterfunktion: Bewegt den Cursor nach links.
- Plotterfunktion: Bewegt den Cursor nach rechts.
- Einmal drücken: das Menü der aktuellen Seite erscheint, zweimal drücken: das Hauptmenü erscheint. Lange drücken: schaltet den Kursverlauf ein/aus
- Zeigt die 7 Hauptbildschirme in einer Schleife an, blättert die aufgeführten Benutzeroberflächen um.

Plotterfunktion: Lange drücken: ändert die Farbe des Kursverlaufs.

 Kehrt aus einer optionalen Funktion zurück oder zeigt die vorige Seite in umgekehrter Folge an. Lange drücken: aktiviert die Auswahlfunktion für den Grafikmodus

Bestätigt die Eingabe oder Daten.

Plotterfunktion: Lange drücken: aktiviert die Funktion zum Einzeichnen einer Markierung Kurz drücken: aktiviert das Fenster zum Bearbeiten der Eigenschaften von Wegpunkten

- Plotter und AIS-Funktion: Vergrößert den Maßstab von Karten und Grafiken.
- Plotter und AIS-Funktion: Verkleinert den Maßstab von Karten und Grafiken.
- Plotterfunktion: Zeigt das Menü anderer Funktionen an (GOTO, Tidentabelle, Suche usw.)
- Die MOB-Markierung kennzeichnet die Position für Mann über Bord.
- Lange drücken: schaltet das Gerät EIN/AUS. Kurz drücken: regelt die Helligkeit des Bildschirms und dimmt das Bedienfeld.

#### **Das Gerät EIN- und AUSSCHALTEN**

Wird das Gerät durch Drücken der Taste **Framze** eingeschaltet, ist ein Piepton zu hören und das "ONWA"-Logo erscheint.

Warten Sie, bis das Gerät vollständig hochgefahren ist und die Seite mit diesem Warnhinweis erscheint, dann drücken Sie [ENT], um in den Arbeitsmodus zu gelangen.

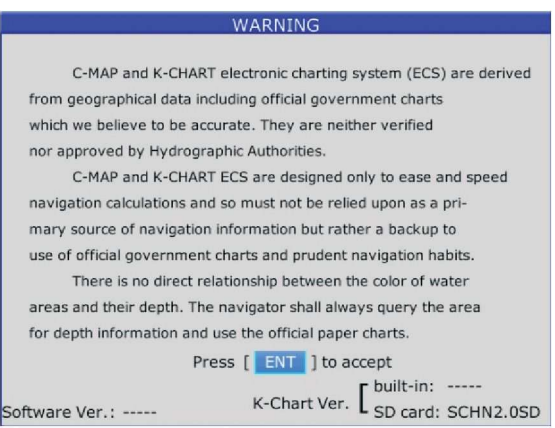

Schalten Sie das Gerät aus, indem Sie drücken und so lange halten, bis der Bildschirm dunkel ist.

### **Farbintensität und Dimmer einstellen**

1. Drücken Sie die Taste **kurz.** Das Fenster für die Einstellung öffnet sich.

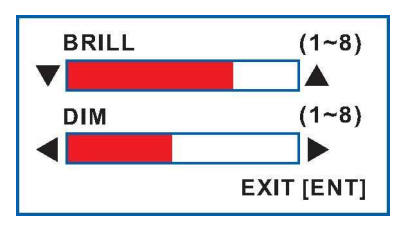

- 2. Drücken Sie [ $\blacktriangle$ ] oder [ $\nabla$ ], um die Helligkeit des LCD-Displays einzustellen.
- 3. Drücken Sie [▶] oder [◀], um die Beleuchtung des Tastenfelds einzustellen.
- 4. Zum Bestätigen und Verlassen die Taste [ESC] drücken.

### **Den Display-Modus auswählen**

Wählen Sie die Anzeige mit den Tasten [MODE] und [ESC] aus. Ihr Gerät hat 7 Anzeigemöglichkeiten: PLOTTER, KOMPASS, WIND, POSITION, SATELLIT, AUTOBAHN, AIS.

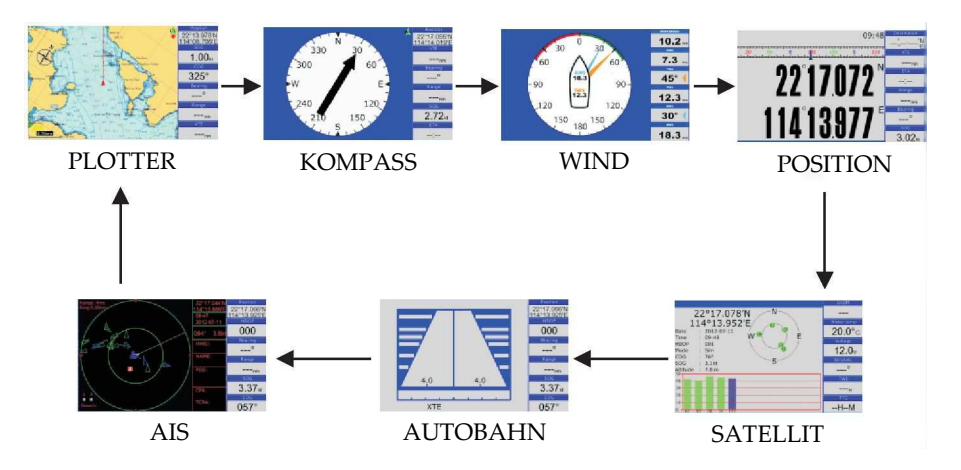

Durch Drücken der Taste [MODE] wählen Sie einen Display-Modus. Wird die Taste gedrückt, ändert sich der Display-Modus in der Reihenfolge, die oben zu sehen ist. Durch Drücken der Taste [ESC] wählen Sie einen Display-Modus in umgekehrter Richtung. Beispiel 1: Sie sind im PLOTTER-Modus. Drücken Sie [MODE], erscheint der KOMPASS-Modus im Display.

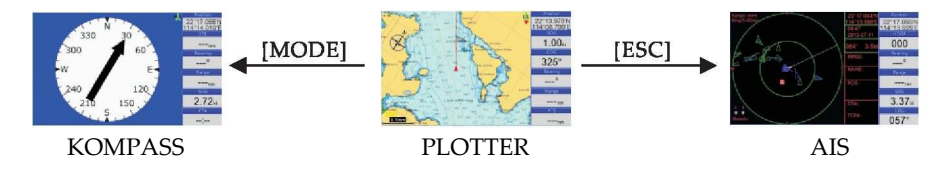

Beispiel 2: Sie sind im PLOTTER-Modus. Drücken Sie die [ESC]-Taste, erscheint der AIS-Modus im Display.

## **Display-Auswahl über Symbole**

Drücken Sie in einem beliebigen Display-Modus [ESC] lange, öffnet sich ein Fenster zur Auswahl eines Symbols, wie hier zu sehen ist:

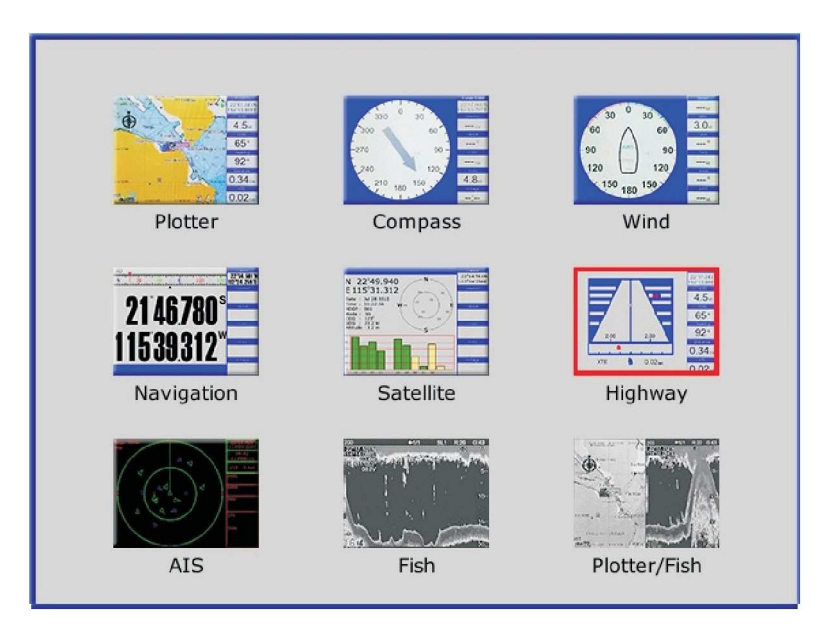

Sie können mit den Pfeiltasten einen Display-Modus auswählen und dann [ENT] drücken, um ihn zu öffnen.

*Anmerkung 1: Lässt sich ein Display-Modus nicht auswählen (das Symbol ist grau), kontrollieren Sie bitte im SETUP-Menü, ob dieses Display ausgeschaltet ist. Anmerkung 2: Da die Fischfinder-Funktion für KP-38 und KP-39 nicht verfügbar ist, können Sie den Modus Fisch und Plotter/Fisch nicht auswählen.*

Für weitere Informationen laden Sie bitte das vollständige Handbuch unter http://www.onwamarine.com herunter.

**J** Denken Sie bitte an die Umwelt, bevor Sie das Handbuch ausdrucken.